# Как составить оптимальный график работы для персонала парка атракционов?

## Пиликов Николай Петрович www.mnogosmenka.ru

3 октября 2018 г.

#### Аннотация

В статье рассмотрена задача составления оптимальных графиков работы персонала индустрии отдыха и развлечений при очень большой неравномерности потребности в персонале в течении разных дней недели и в течении суток с помощью программы AFM: Scheduler 1/11 (версия 1.051.beta-9).

Статья может представлять интерес для руководителей и менеджеров, организаций обеспечивающих культурный досуг населения, а так же студентов соответствующих специальностей и других заинтересованных лиц.

## Содержание

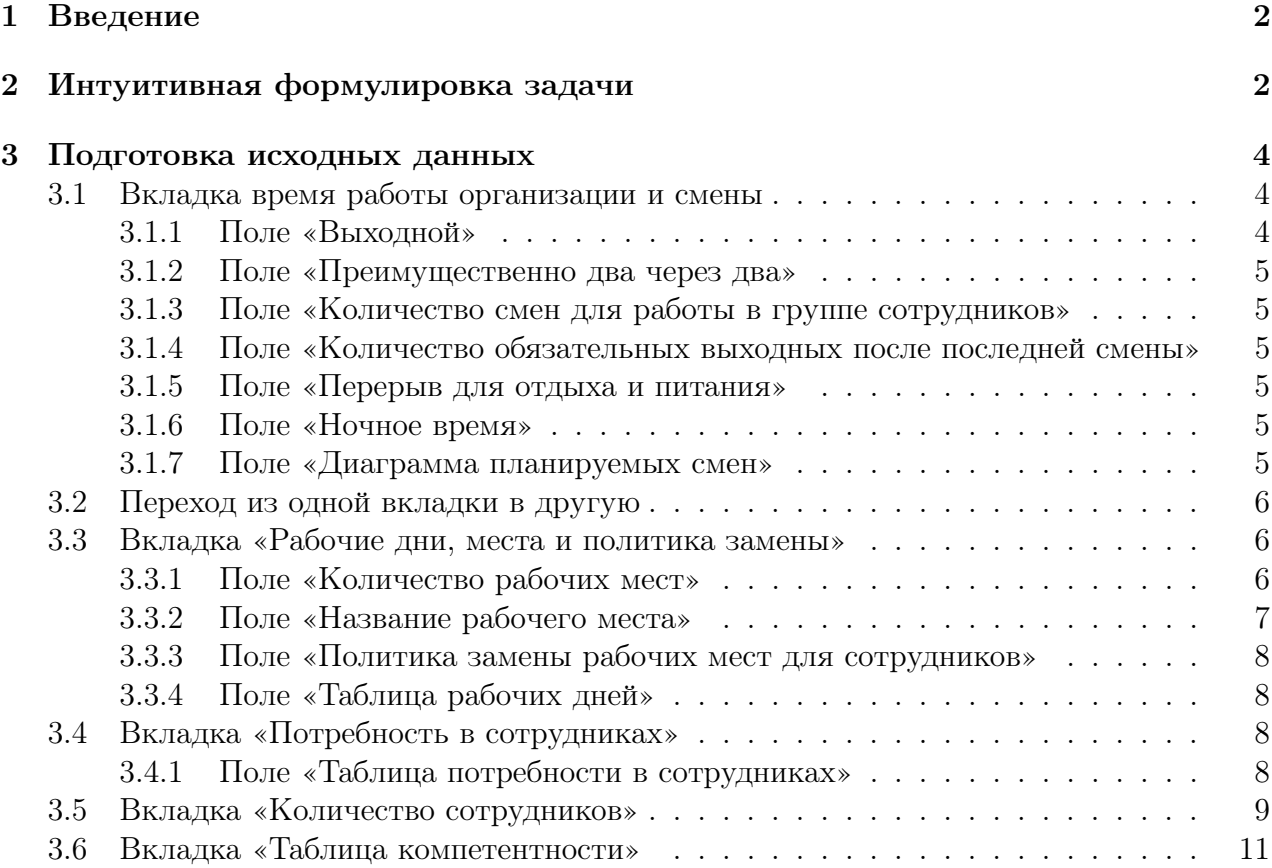

#### 1 Введение 2

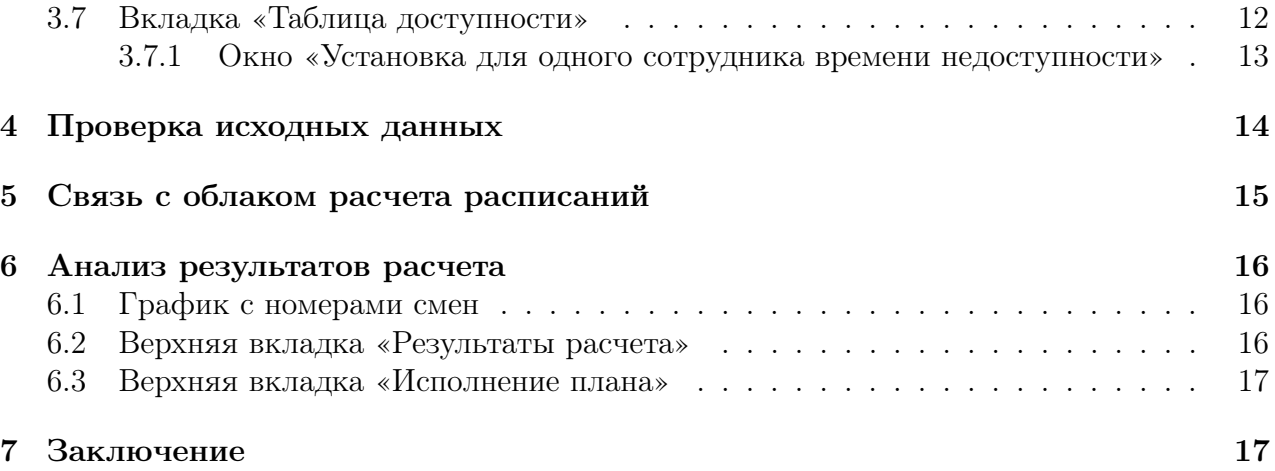

## 1 Введение

В Российской Федерации посещение парков культуры и отдыха имеет давние традиции. В настоящее время эти места отдыха и развлечений граждан часто именуются парками атракционов, аквапарками и т.п. Как и любые места отдыха, их посещение тесно связано с разными днями недели. Проще говоря, основной наплыв желающих отдохнуть и развлечься, попадает на выходные дни — субботу и воскресенье. В будние же дни, основными посетителями являются дети со своими родителями, но их количество существенно меньше потока посетителей по выходным.

Такая особенность потока посетителей создает определенные сложности при планировании занятости персонала подобных предприятий индустрии развлечений.

Настоящая статья посвящена рассмотрению способа планирования занятости персонала, работающего в индустрии отдыха и развлечений, позволяющего свести к минимуму потери организации связанные с крайней неравномерностью потока посетителей в течении рабочего дня и на протяжении недели.

## 2 Интуитивная формулировка задачи

Рискнем предположить, что каждый хоть раз в жизни либо будучи ребенком, либо будучи родителем со своими детьми посещал парк развлечений. Поэтому не станем описывать планировку его территории, а перейдем к главному, что влияет на составление оптимального графика работы персонала парка атракционов.

Предположим, что парк атракционов открыт для посетителей 7 дней в неделю, начинает он свою работу в 8:30 и заканчивает в 23:30. То есть, продолжительность рабочего дня всего парка составляет 15 часов. Работа персонала организована в две смены по 8 часов каждая. 1-я смена с 8:30 до 16:30, 2-я с 15:30 до 23:30. Кроме того, предположим, что в парке имеется 19 различных атракционов. Их названия представлены в таблице 1.

В самом левом столбце таблицы 1 указаны названия атракционов (они же рабочие места для персонала). Далее идут столбцы по дням недели, состоящие в свою очередь из двух столбцов. Левый столбец относится к первой смене, а правый ко второй. Если на пересечении некоторого названия атракциона и столбца, соответствующему дню недели и смене стоит знак (X) галочка, то этот атракцион в данный день недели и в данную смену должен работать, если стоит (-) знак минус, то атракцион работать не должен.

| Рабочее место / День недели       | $\Pi_{\mathrm{H}}$ | $\rm Br$       | Cp             | $q_T$          | $\Pi$         | C6           | Bc           |
|-----------------------------------|--------------------|----------------|----------------|----------------|---------------|--------------|--------------|
| 1. «Бамперные лодки»              | $\checkmark$ -     | √-             |                |                | $ \checkmark$ | $\checkmark$ | $\checkmark$ |
| 2. «Зорб на воде»                 | $\checkmark$ -     | - √            | $\checkmark$ - | $\checkmark$ - | $ \checkmark$ | $\checkmark$ | $\checkmark$ |
| 3. «Кинотеатр 5D»                 | $\checkmark$ -     | √ -            | $\checkmark$ - | $\sqrt{-}$     | $ \checkmark$ | $\checkmark$ | $\checkmark$ |
| 4. «Пневматический тир»           | ✓✓                 | ✓ -            | $\checkmark$ - | $ \checkmark$  | $\checkmark$  | $\checkmark$ | $\checkmark$ |
| 5. «Американская горка «Гусеница» | $\checkmark$ -     |                | $\checkmark$ - | $ \checkmark$  | $ \checkmark$ | $\checkmark$ | $\checkmark$ |
| 6. «Карусель «Мини Джет»          | $ \checkmark$      |                | $\checkmark$ - | $ \checkmark$  | $ \checkmark$ | $\checkmark$ | $\checkmark$ |
| 7. «Карусель «Ракушки»            | $\checkmark$ -     | √ -            | $ \checkmark$  | $\checkmark$ - | $ \checkmark$ | $\checkmark$ | $\checkmark$ |
| 8. «Корабль на волнах»            | $\checkmark$ -     |                | $\checkmark$ – | $\checkmark$ - | $\sqrt{-}$    | $\checkmark$ | $\checkmark$ |
| 9. «Сталкивающиеся автомобили»    | $ \checkmark$      | ✓-             | $\checkmark$ - | $\checkmark$ - | $ \checkmark$ | $\checkmark$ | $\checkmark$ |
| 10. «Батут надувной»              | $\checkmark$ -     |                | $ \checkmark$  | $\checkmark$ - | $ \checkmark$ | $\checkmark$ | $\checkmark$ |
| 11. «Батут спортивный»            | $\checkmark$ -     | ✓ -            |                | ✓ -            | $ \checkmark$ | $\checkmark$ | $\checkmark$ |
| 12. «Батут «Экстрим»              | √ -                |                | $ \checkmark$  |                | $ \sqrt{ }$   | $\checkmark$ | $\checkmark$ |
| 13. «Каноэ «Ривер»                | $\checkmark$ -     | – √            | $\checkmark$ - | $\checkmark$ - | $ \checkmark$ | $\checkmark$ | $\checkmark$ |
| 14. «Ралли»                       | $ \checkmark$      |                |                |                | $ \checkmark$ | $\checkmark$ | $\checkmark$ |
| 15. «Аркадные игры»               | √ -                |                |                | $ \checkmark$  | $ \checkmark$ | $\checkmark$ | $\checkmark$ |
| 16. «Рыбалка»                     | $\checkmark$ -     | $\checkmark$ - | – √            | $\checkmark$ - | $ \sqrt{ }$   | $\checkmark$ | $\checkmark$ |
| 17. «Карусель «Ветерок»           | $\checkmark$ -     | √ -            |                | ✓-             | $ \checkmark$ | $\checkmark$ | $\checkmark$ |
| 18. «Детская железная дорога»     | $\checkmark$ -     | $\checkmark$ - | $\checkmark$ - | $\checkmark$ - | $ \checkmark$ | $\checkmark$ | $\checkmark$ |
| 19. «Энгрибердс»                  | – √                | ✓ -            |                |                | $ \checkmark$ | ✓✓           | $\checkmark$ |

Таблица 1: Потребность в работниках по дням недели и смееам

Логика разработчиков выше приведенной таблицы 1 состояла в следующем. Если после неоднократно проведенной пробной работы атракциона, выручка за его посещение несколько превышала величину заработной платы работника его обслуживающего (то есть, предприятие от работы атракциона получало доход), то в таблицу ставилась галочка, если выручка была меньше заработной платы, то атракциону в данный день недели и в данную смену в таблицу заносился минус (поскольку это приводило к убытку предприятия).

После расчета оптимального количества работников, которых следует нанять парку атракционов на работу, выяснилось, что их количество должно быть равно 41-му человеку. Такое количество сотрудников и было принято на работу руководством парка атракционов.

По понятным причинам работники парка могут обслуживать ограниченное количество атракционов в силу своей профессиональной подготовки (компетентности). В таблице 2 представлены компетенции (возможность работы) персонала по обслуживанию того или иного атракциона.

Как видно из таблицы 2 только один работник, в некоторую смену, может обслуживать три (естественно не одновременно, а по очереди) атракциона, другие могут обслуживать два атракциона, а некоторые только один атракцион. Это обстоятельство, при ручном составлении оптимального графика работы, сильно затрудняет задачу.

Требуется: составить оптимальный график работы для персонала парка атракционов на октябрь 2018 года, при этом нужно учесть, что работники с номерами 12 и 18 в этом месяце взяли очередной оплачиваемый отпуск.

| ФИО работника                     | Ном. атр. | ФИО работника    | Ном. атр.      |
|-----------------------------------|-----------|------------------|----------------|
| ФИО работника 1                   |           | ФИО работника 22 |                |
|                                   | 1, 15     |                  | 2, 18          |
| ФИО работника 2                   | 1, 2      | ФИО работника 23 | 3, 17          |
| ФИО работника 3                   | 3, 14     | ФИО работника 24 | 4              |
| ФИО работника 4                   | 3, 4, 12  | ФИО работника 25 | 5, 15          |
| ФИО работника 5                   | 5, 17     | ФИО работника 26 | 6, 14          |
| ФИО работника 6                   | 1, 6      | ФИО работника 27 | $\overline{7}$ |
| ФИО работника 7                   | 7, 16     | ФИО работника 28 | 8, 12          |
| ФИО работника 8                   | 8, 18     | ФИО работника 29 | 9, 11          |
| ФИО работника 9                   | 9, 11     | ФИО работника 30 | 10             |
| ФИО работника 10                  | 10, 19    | ФИО работника 31 | 10, 11         |
| ФИО работника 11                  | 6, 11     | ФИО работника 32 | 10, 12         |
| $\overline{\Phi}$ ИО работника 12 | 12        | ФИО работника 33 | 9, 13          |
| ФИО работника 13                  | 13        | ФИО работника 34 | 8, 14          |
| ФИО работника 14                  | 13, 14    | ФИО работника 35 | 7, 15          |
| ФИО работника 15                  | 15        | ФИО работника 36 | 6, 16          |
| ФИО работника 16                  | 16        | ФИО работника 37 | 5, 17          |
| ФИО работника 17                  | 16        | ФИО работника 38 | 4, 18          |
| ФИО работника 18                  | 17        | ФИО работника 39 | 3, 19          |
| $\overline{\Phi}$ ИО работника 19 | 18        | ФИО работника 40 | $\mathbf{1}$   |
| $\overline{\Phi}$ ИО работника 20 | 19        | ФИО работника 41 | $\overline{2}$ |
| ФИО работника 21                  | 1, 19     |                  |                |

Таблица 2: Компетенции персонала по обслуживанию атракционов

## 3 Подготовка исходных данных

Понятно, что для того что бы решить задачу (составить оптимальный график работы персонала) сначала нужно в программе AFM: Scheduler 1/11 сформировать исходные данные для ее решения. Чем мы сейчас и займемся.

### 3.1 Вкладка время работы организации и смены

После запуска программы AFM: Scheduler 1/11 на экране монитора появится вкладка (нижняя) — «Время работы организации и смены». Общий вид этой вкладки (программы AFM: Scheduler  $1/11$ ) показан на рисунке 1.

На следующем рисунке 2 в укрупненном масштабе показаны все поля этой вкладки требующие ввода небольшой порции исходных данных.

#### 3.1.1 Поле «Выходной»

В самом верху расположено поле ввода «Выходной». Если бы по выходным дням парк атракционов не работал, то с помощью галочек нужно было бы отметить соответствующие дни. Но поскольку в нашей задаче для всего парка выходных дней нет, то с этим полем ничего делать не нужно. Оставляем его не заполненным (галочки не ставим).

### 3 Подготовка исходных данных 5

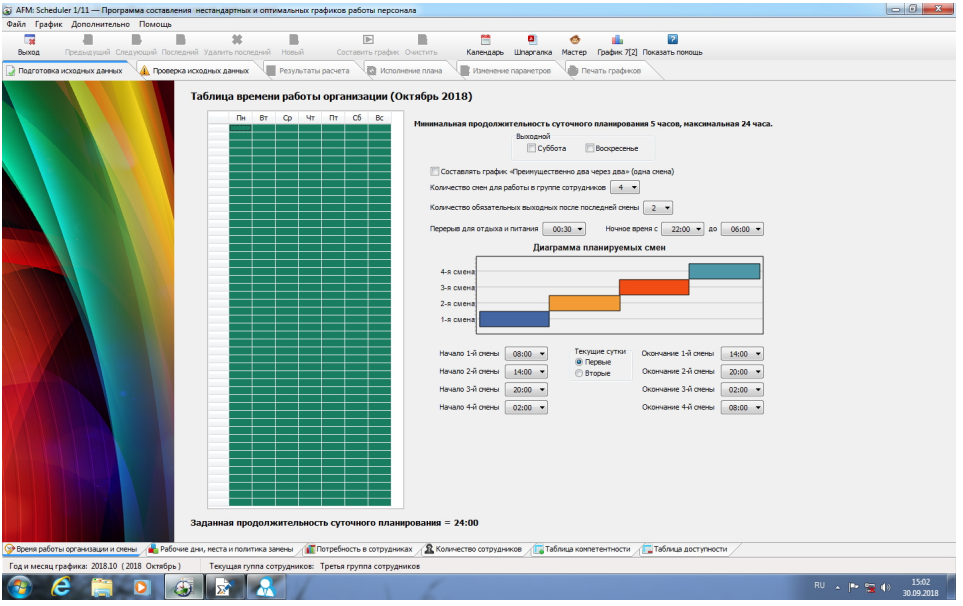

Рис. 1: Общий вид программы AFM: Scheduler 1/11

## 3.1.2 Поле «Преимущественно два через два»

С этим полем аналогичная ситуация. Оставляем его не заполненным, поскольку наш парк атракционов будет работать не по графику — 2/2, а в две смены.

### 3.1.3 Поле «Количество смен для работы в группе сотрудников»

Здесь с помощью выпадающего списка нужно выбрать цифру 2, поскольку мы договорились — наш парк атракционов работает в две смены.

### 3.1.4 Поле «Количество обязательных выходных после последней смены»

В этом поле нужно будет выбрать цифру 0. Это означает, что на следующий день после второй смены сразу же может следовать первая. При этом междусменный перерыв в работе составит только 9 часов, что конечно же не очень хорошо.

### 3.1.5 Поле «Перерыв для отдыха и питания»

В этом поле, так же с помощью выпадающего списка можно выбрать перерыв для отдыха и питания (от 0 до 2-х часов). Для нашей задачи перерыв на обед не предусмотрен. Таким образом нам следует поменять значение 0:30 на 0:00.

### 3.1.6 Поле «Ночное время»

Если ночное время работы дня данной организации отличается от общепризнанного (по ТК РФ), то его можно изменить с помощью соответствующих выпадающих списков.

### 3.1.7 Поле «Диаграмма планируемых смен»

Это поле состоит из рисунка (диаграммы) отображаемого на экране монитора, который формируется программой AFM: Scheduler 1/11 автоматически, а так же множества вы-

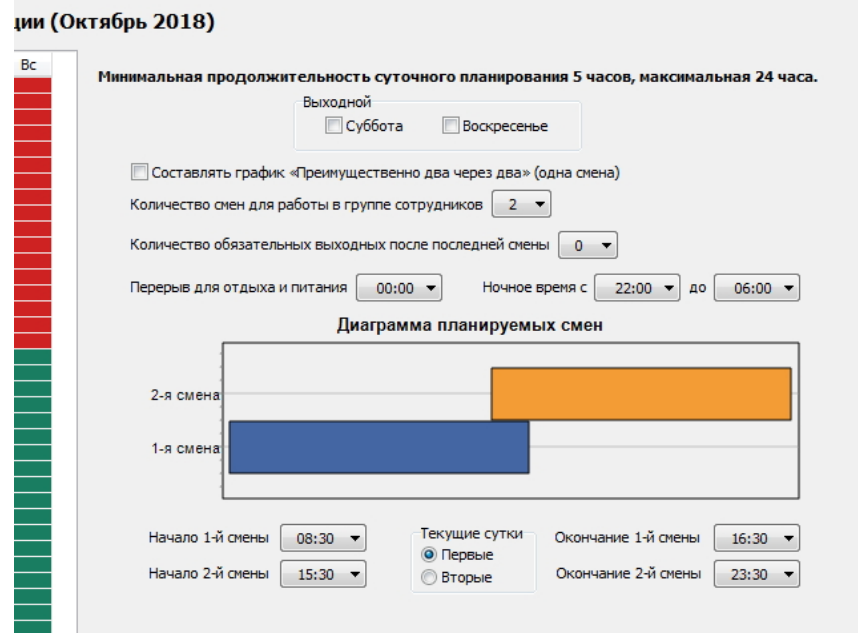

Рис. 2: Поля вкладки «Время работы организации и смены»

падающих списков с началом каждой смены и ее окончанием. Как видно из рисунка 2 все значения в выпадающих списках (после усилий пользователя) соответствуют исходным данным нашей задачи.

## 3.2 Переход из одной вкладки в другую

Для того что бы перейти на другую вкладку, например, вкладку «Рабочие дни, места и политика замены» нужно просто кликнуть по корешку этой вкладки мышкой. На рисунке 3 эта вкладка отмечена красной изгибающейся стрелкой.

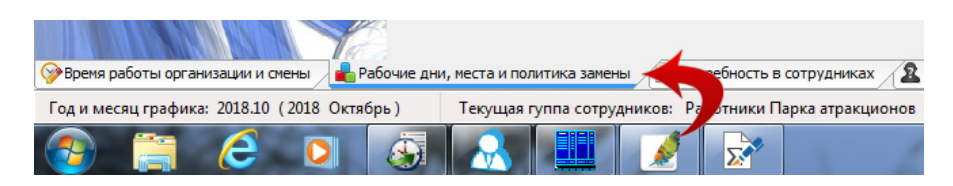

Рис. 3: Корешок вкладки «Рабочие дни, места и политика замены»

## 3.3 Вкладка «Рабочие дни, места и политика замены»

Поля для заполнения данной вкладки показаны на рисунке 4.

#### 3.3.1 Поле «Количество рабочих мест»

В первую очередь на этой вкладке нужно обратиться к полю «Количество рабочих мест» и выбрать из выпадающего списка цифру 19.

#### 3 Подготовка исходных данных 7

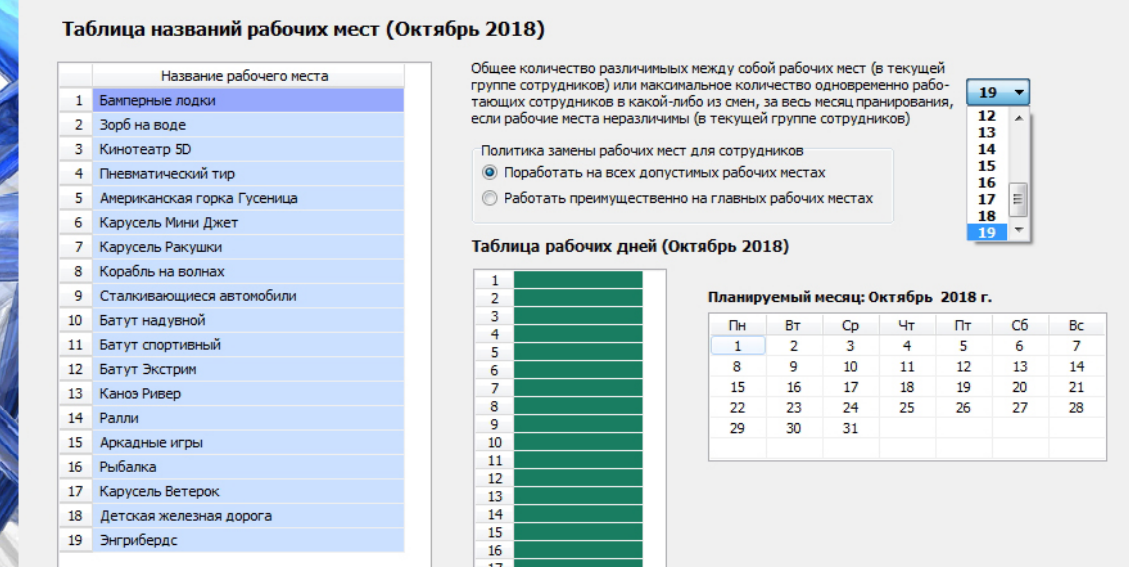

Рис. 4: Поля вкладки «Рабочие дни, места и политика замены»

Для краткости в заголовок данного раздела вынесена фраза «Количество рабочих мест», но на самом деле это поле имеет гораздо более длинное (и непонятное) название. Приведем его полностью.

• Общее количество различимых между собой рабочих мест (в текущей группе сотрудников) или максимальное количество одновременно работающих сотрудников в какой-либо из смен, за весь месяц планирования, если рабочие места неразличимы (в текущей группе сотрудников).

Теперь подумаем — что бы это могло значить.

Как видно из представленной формулировки, говорится о некой группе сотрудников, да еще и текущей. В нашем случае группа сотрудников одна (работники парка атракционов) и притом текущая (программа AFM: Scheduler 1/11 в данный момент формирует исходные данные именно для этой группы). Поэтому на это можно просто не обращать внимание.

Кроме того говорится о рабочих местах. Причем, эти рабочие места классифицируются как различимые и неразличимые. Поскольку все работники парка атракционов для которых составляется оптимальный график работы, имеют разные специальности (квалификацию, компетентность), например, оператор атракциона «Рыбалка», и для нас важно где будет работать конкретный работник, приходим к выводу — в данном случае рабочие места различимы.

Таким образом, нужно определить общее количество различимых между собой рабочих мест. В нашем случае это количество равно 19, т.е. общему количеству атракционов.

#### 3.3.2 Поле «Название рабочего места»

Поскольку, в решаемой нами задаче, рабочие места различимы, для нас важно как они будут называться. Следовательно, название каждого рабочего места нужно отредактировать (изменить по сравнению с теми, которые были сформированы программой AFM:

Scheduler 1/11 по умолчанию). На рисунке 4 названия рабочих мест представлены в отредактированном виде. Правила редактирования текстовых строк стандартны для операционной системы Windows.

## 3.3.3 Поле «Политика замены рабочих мест для сотрудников»

Для того, что бы работники парка постоянно поддерживали свою квалификацию на надлежащем уровне, в качестве политики замены рабочих мест следует выбрать опцию «Поработать на всех допустимых рабочих местах». Эта опция в программе AFM: Scheduler 1/11 принята по умолчанию. Поэтому значение этого поля изменять не нужно.

## 3.3.4 Поле «Таблица рабочих дней»

В нашем случае весь октябрь месяц парк атракционов работает без выходных. Поэтому и с этим полем нам делать ничего не нужно. Оставляем все как есть (все ячейки таблицы остаются окрашенными в зеленый цвет) и переходим на следующую нижнюю вкладку.

## 3.4 Вкладка «Потребность в сотрудниках»

С этой вкладкой, в отличии от предыдущих, придется серьезно повозиться. Первоначальный ее вид представлен на рисунке 5.

|                | Название рабочего места    |              |             | Смена 1 | Смена 2 |
|----------------|----------------------------|--------------|-------------|---------|---------|
| $\mathbf{1}$   | Название рабочего места 1  | 1, 10, 2018  | Понедельник | 19      | 19      |
| $\overline{2}$ | Название рабочего места 2  | 2.10.2018    | Вторник     | 19      | 19      |
| 3              | Название рабочего места 3  | 3.10.2018    | Среда       | 19      | 19      |
| 4              | Название рабочего места 4  | 4, 10, 2018  | Четверг     | 19      | 19      |
|                | Название рабочего места 5  | 5.10.2018    | Пятница     | 19      | 19      |
|                | Название рабочего места 6  | 6.10.2018    | Суббота     | 19      | 19      |
| 7              | Название рабочего места 7  | 7.10.2018    | Воскресенье | 19      | 19      |
| 8              | Название рабочего места 8  | 8.10.2018    | Понедельник | 19      | 19      |
| 9              | Название рабочего места 9  | 9.10.2018    | Вторник     | 19      | 19      |
| 10             | Название рабочего места 10 | 10, 10, 2018 | Среда       | 19      | 19      |
| 11             | Название рабочего места 11 | 11.10.2018   | Четверг     | 19      | 19      |
| 12             | Название рабочего места 12 | 12.10.2018   | Пятница     | 19      | 19      |
| 13             | Название рабочего места 13 | 13.10.2018   | Суббота     | 19      | 19      |
| 14             | Название рабочего места 14 | 14, 10, 2018 | Воскресенье | 19      | 19      |
| 15             | Название рабочего места 15 | 15.10.2018   | Понедельник | 19      | 19      |
| 16             | Название рабочего места 16 | 16, 10, 2018 | Вторник     | 19      | 19      |
| 17             | Название рабочего места 17 | 17, 10, 2018 | Среда       | 19      | 19      |
| 18             | Название рабочего места 18 | 18, 10, 2018 | Четверг     | 19      | 19      |
| 19             | Название рабочего места 19 | 19, 10, 2018 | Пятница     | 19      | 19      |
|                |                            | 20, 10, 2018 | Суббота     | 19      | 19      |
|                |                            | 21, 10, 2018 | Воскресенье | 19      | 19      |
|                |                            | 22, 10, 2018 | Понедельник | 19      | 19      |
|                |                            | 23, 10, 2018 | Вторник     | 19      | 19      |
|                |                            | 24.10.2018   | Среда       | 19      | 19      |
|                |                            | 25, 10, 2018 | Четверг     | 19      | 19      |
|                |                            | 26, 10, 2018 | Пятница     | 19      | 19      |
|                |                            | 27.10.2018   | Суббота     | 19      | 19      |
|                |                            | 28, 10, 2018 | Воскресенье | 19      | 19      |

Рис. 5: Первоначальный вид вкладки «Потребность в сотрудниках»

### 3.4.1 Поле «Таблица потребности в сотрудниках»

Как видно из рисунка 5 вся «Таблица потребности в сотрудниках» по умолчанию размечена цифрой 19. Программа AFM: Scheduler 1/11 при переходе во вкладку «Потребность

в сотрудниках» размечает эту таблицу максимальным количеством рабочих мест, которые были введены на предыдущей вкладке. Но у нас количество рабочих мест меняется от смены к смене и от одного дня недели к другому в соответствии с нашими исходными данными, представленными в таблице 1. Для того что бы эти две таблицы минимальными усилиями привести в соответствие друг c другом нам предстоит:

- 1. Создать шаблон;
- 2. Разметить «Таблицу потребности в сотрудниках» по шаблону;

Итак, жмем на кнопку «Создать новый шаблон».

На рисунке 6 представлено окно для создания шаблона и разметки «Таблицы потребности в сотрудниках».

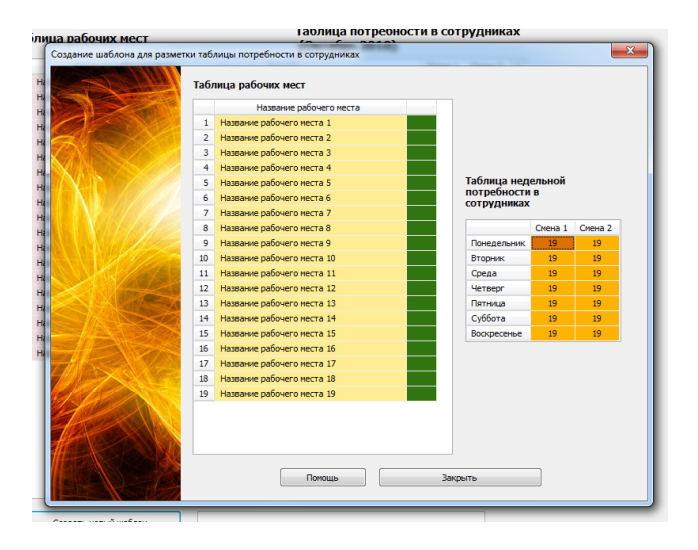

Рис. 6: Окно для создания шаблона

С помощью мышки или клавиши «Enter» (подробности можно почерпнуть из руководства пользователя к программе AFM: Scheduler  $1/11$ <sup>1</sup> приводим этот шаблон к виду изображенному на рисунке 7. Как не трудно заметить он полностью совпадает с таблицей 1 по сформированным в нем значениям.

После закрытия окна жмем на кнопку «Разметить таблицу потребности в сотрудниках по шаблону». Появится окошко, изображенное на рисунке 8, которое нужно просто закрыть.

Результаты нашей работы представлены на рисунке 9.

Переходим в следующую нижнюю вкладку «Количество сотрудников».

## 3.5 Вкладка «Количество сотрудников»

Вкладка «Количество сотрудников», изображенная на рисунке 10, предназначена для определения общего количества работников которых следует нанять на работу парку атракционов его руководством. Это количество рассчитывается непосредственно в программе AFM: Scheduler 1/11 и имеет очень важное значение для всего последующего расчета.

|                 | Название рабочего места     |                              |                |                |
|-----------------|-----------------------------|------------------------------|----------------|----------------|
| 1               | Бамперные лодки             |                              |                |                |
| $\overline{2}$  | Зорб на воде                |                              |                |                |
| 3.              | Кинотеатр 5D                |                              |                |                |
| 4               | Пневматический тир          |                              |                |                |
| 5.              | Американская горка Гусеница | Таблица недельной            |                |                |
| 6               | Карусель Мини Джет          | потребности в<br>сотрудниках |                |                |
| 7               | Карусель Ракушки            |                              |                |                |
| 8               | Корабль на волнах           |                              | Смена 1        | Смена 2        |
| 9               | Сталкивающиеся автомобили   | Понедельник                  | 15             | 5.             |
| 10 <sup>°</sup> | Батут надувной              | Вторник                      | 10             | $\overline{2}$ |
| 11              | Батут спортивный            | Среда                        | ٩              | 5              |
| 12 <sup>2</sup> | Батут Экстрим               | Четверг                      | 11             | 5              |
| 13              | Каноэ Ривер                 | Пятница                      | $\overline{2}$ | 18             |
| 14              | Ралли                       | Суббота                      | 19             | 19             |
| 15              | Аркадные игры               | Воскресенье                  | 19             | 19             |
| 16              | Рыбалка                     |                              |                |                |
| 17              | Карусель Ветерок            |                              |                |                |
| 18              | Детская железная дорога     |                              |                |                |
|                 |                             |                              |                |                |

Рис. 7: Скорректированный шаблон по исходным данным задачи

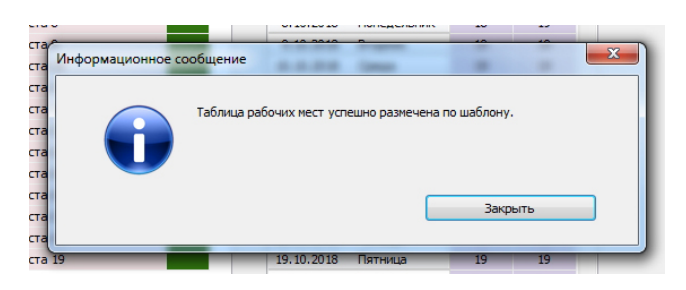

Рис. 8: Информационное сообщение о разметке таблицы по шаблону

На рисунке 10 представлено изображение вкладки «Количество сотрудников» после того как были проверенны (и если нужно скорректированы) все поля ввода этой вкладки (кроме поля «Таблица с сотрудниками») и нажата клавиша «Подсчитать общее рекомендованное количество сотрудников».

Как видно из рисунка 10 программа AFM: Scheduler 1/11 подсчитала, что минимальное количество сотрудников для которых еще можно составить график работы равно 38. При найме на работу 38-ми работников, в течении года никому из них не будет предоставлена возможность получить очередной отпуск, по той причине, что в этом случае решение задачи не будет существовать. Поэтому программа AFM: Scheduler 1/11 рекомендует для найма на работу не 38, а 41-го человека. В этом случае, можно будет предоставить очередной отпуск одновременно 3 работникам.

После того, как будет нажата кнопка «Зафиксировать общее количество сотрудников в группе», эта кнопка перейдет в неактивное состояние и можно будет заняться заполнением «Таблицы с сотрудниками». Как работать при заполнении этой таблицы (отредак-

 $1$ Если коротко: сначала кликаем мышкой по ячейке на пересечении дня недели и смены, затем двойным кликом мышки или с помощью клавиши «Enter» меняем цвет (значение задействованных рабочих мест) в ячейках у «Таблицы рабочих мест».

|              | Название рабочего места     |            |                | Смена 1         | Смена 2        |
|--------------|-----------------------------|------------|----------------|-----------------|----------------|
| $\mathbf{1}$ | Бамперные лодки             | 1.10.2018  | Понедельник    | $\overline{15}$ | 5              |
|              | Зорб на воде                | 2.10.2018  | Вторник        | 10              | $\overline{2}$ |
|              | Кинотеатр 5D                | 3.10.2018  | Среда          | 9               | 5              |
|              | Пневматический тир          | 4.10.2018  | Четверг        | 11              | 5              |
|              | Американская горка Гусеница | 5.10.2018  | Пятница        | $\overline{2}$  | 18             |
|              | Карусель Мини Джет          | 6.10.2018  | Суббота        | 19              | 19             |
|              | Карусель Ракушки            | 7.10.2018  | Воскресенье    | 19              | 19             |
|              | Корабль на волнах           | 8.10.2018  | Понедельник    | 15              | 5              |
|              | Сталкивающиеся автомобили   | 9.10.2018  | <b>Вторник</b> | 10              | $\overline{2}$ |
|              | Батут надувной              | 10.10.2018 | Среда          | 9               | 5              |
|              | Батут спортивный            | 11.10.2018 | Четверг        | 11              | 5              |
|              | Батут Экстрим               | 12.10.2018 | Пятница        | $\overline{2}$  | 18             |
|              | Каноэ Ривер                 | 13.10.2018 | Суббота        | 19              | 19             |
|              | Ралли                       | 14.10.2018 | Воскресенье    | 19              | 19             |
|              | Аркадные игры               | 15.10.2018 | Понедельник    | 15              | 5              |
|              | Рыбалка                     | 16.10.2018 | Вторник        | 10              | $\overline{2}$ |
| 17           | Карусель Ветерок            | 17.10.2018 | Среда          | 9               | 5              |
|              | Детская железная дорога     | 18.10.2018 | Четверг        | 11              | 5              |
|              | Энгрибердс                  | 19.10.2018 | Пятница        | $\overline{2}$  | 18             |
|              |                             | 20.10.2018 | Суббота        | 19              | 19             |
|              |                             | 21.10.2018 | Воскресенье    | 19              | 19             |
|              |                             | 22.10.2018 | Понедельник    | 15              | 5              |
|              |                             | 23.10.2018 | Вторник        | 10              | $\overline{2}$ |
|              |                             | 24.10.2018 | Среда          | 9               | 5              |
|              |                             | 25.10.2018 | Четверг        | 11              | 5              |
|              |                             | 26.10.2018 | Пятница        | $\overline{2}$  | 18             |
|              |                             | 27.10.2018 | Суббота        | 19              | 19             |
|              |                             | 28.10.2018 | Воскресенье    | 19              | 19             |

Рис. 9: Скорректированная таблица по исходным данным задачи

тировать фамилии работников, отметить работников принятых на работу с неполным рабочим временем, а так же отметить работников отказывающихся работать в какуюлибо из смен) подробно описано в руководстве пользователя к программе AFM: Scheduler  $1/11$ , поэтому мы здесь на этом останавливаться не будем.

Для любых работников желающих иметь два выходных только подряд, можно задать соответствующую опцию. Кроме того, есть возможность для всех работников минимизировать максимальное количество дней непрерывной работы до 4-х. На рисунке 10 эти поля ввода выделены красной изгибающейся стрелкой.

Для того, что бы всем работникам по возможности обеспечить два выходных только подряд следует воспользоваться кнопкой «Всем два выходных только подряд», расположенной ниже «Таблицы с сотрудниками», а для минимизации максимального количества дней непрерывной работы следует поле «Минимизировать максимальное количество дней непрерывной работы до 4-х» выделить с помощью галочки. Изображение вкладки «Количество сотрудников» после таких действий показано на рисунке 11.

Теперь перейдем к описанию следующей вкладки — «Таблица компетентности».

## 3.6 Вкладка «Таблица компетентности»

Вкладка «Таблица компетентности» предназначена для задач в которых рабочие места (точнее, названия рабочих мест), по смыслу решаемой задачи, имеют существенное значение, другими словами рабочие места — различимы. В нашей задаче рабочие места различимы. Таким образом, это как раз наш случай.

Поскольку, исходя таблицы 2, рабочих мест на которых компетентны трудиться работники очень мало, в первую очередь следует воспользоваться кнопкой «Закрасить все красным», расположенной под «Таблицей компетентности». Эта кнопка на рисунке 12 отмечена красной изгибающейся стрелкой. Далее следует для каждого работника очень

|                | ФИО сотрудника    |  | $P$ 2 C 1 2 A |  |                                                                            |
|----------------|-------------------|--|---------------|--|----------------------------------------------------------------------------|
| 1 <sup>1</sup> | ФИО сотрудника 1  |  |               |  |                                                                            |
| 2              | ФИО сотрудника 2  |  |               |  |                                                                            |
| 3              | ФИО сотрудника 3  |  |               |  |                                                                            |
| 4              | ФИО сотрудника 4  |  |               |  | Продолжительность отпуска сотрудников: 28                                  |
| 5              | ФИО сотрудника 5  |  |               |  |                                                                            |
| 6              | ФИО сотрудника 6  |  |               |  | Предположительный процент сотрудников на больничном: 5                     |
| 7              | ФИО сотрудника 7  |  |               |  |                                                                            |
| 8              | ФИО сотрудника 8  |  |               |  | Процент сотрудников с сокращенным рабочим временем: 0                      |
| 9              | ФИО сотрудника 9  |  |               |  | Рекомендованная продолжительность нормального рабочего времени: 40         |
| 10             | ФИО сотрудника 10 |  |               |  |                                                                            |
| 11             | ФИО сотрудника 11 |  |               |  | Минимизировать максимальное количество дней непрерывной работы до 4-х      |
| 12             | ФИО сотрудника 12 |  |               |  | Строго не более трех дней работы подряд                                    |
| 13             | ФИО сотрудника 13 |  |               |  |                                                                            |
| 14             | ФИО сотрудника 14 |  |               |  | Подсчитать общее рекомендованное количество сотрудников                    |
| 15             | ФИО сотрудника 15 |  |               |  |                                                                            |
| 16             | ФИО сотрудника 16 |  |               |  | Общее количество сотрудников в группе: 41<br>Минимум: 38 Рекомендовано: 60 |
| 17             | ФИО сотрудника 17 |  |               |  |                                                                            |
| 18             | ФИО сотрудника 18 |  |               |  |                                                                            |
| 19             | ФИО сотрудника 19 |  |               |  | Зафиксировать общее количество сотрудников в группе                        |
| 20             | ФИО сотрудника 20 |  |               |  |                                                                            |

Рис. 10: Вкладка «Количество сотрудников»

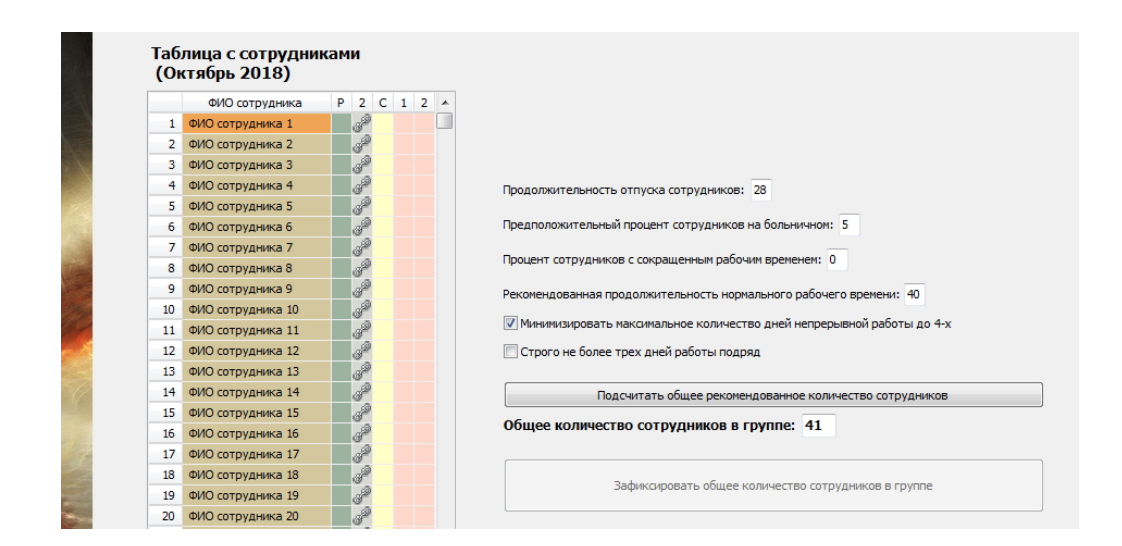

Рис. 11: Вкладка «Количество сотрудников» после задания дополнительных опций

аккуратно выделить все рабочие места на которых эти работники компетентны трудиться. На том же рисунке 12 представлена часть таблицы компетентности после такого выделения. Ячейки окрашенные красным цветом, это рабочие места на которых работник работать не может, ячейки окрашенные зеленым цветом, это рабочие места на которых работник работать компетентен (может).

## 3.7 Вкладка «Таблица доступности»

В «Таблице доступности» должна быть отражена информация о сотрудниках которые находятся в отпуске или недоступны для работы в планируемом месяце по каким-либо другим причинам, например, учеба и т.п. После перехода на эту вкладку она имеет вид изображенной на рисунке 13.

Для того, что бы программа AFM: Scheduler 1/11 узнала о том какие сотрудники в планируемом месяце будут находиться в отпуске (будут недоступны для работы), нужно

| <b>Ing</b><br>耸<br>а<br>同<br>Предыдущий Следующий Последний Удалить последний Новый<br>Составить график Очистить<br>Выход<br>Исполнение плана<br><b>А</b> Проверка исходных данных<br>Результаты расчета<br>• Подготовка исходных данных<br>Таблица компетентности (Октябрь 2018)<br>Название рабочего неста<br>Mex. Han.<br>35<br>1 Бамперные подки<br>2 Зорб на воде<br>$3^3$<br>3 Кинотеатр 50<br>$3-1$<br>4 Пневнатический тир<br>$\mathbf{3}$ | $\rightarrow$  | 鱛<br>Изченение параметров<br>1. ФИО сотрудника 1<br>$\overline{2}$ | ß<br>th<br>Календарь Шпаргалка Мастер График 7[2] Показать помощь<br>Печать графиков<br>2. ФИО сотрудника 2<br>$\overline{2}$ | P.<br>3. ФИО сотрудника 3<br>$\overline{2}$ | 4. ФИО сотрудника 4<br>$\mathbf{3}$ | 5. ФИО сотрудника 5<br>$\overline{2}$ |
|----------------------------------------------------------------------------------------------------|----------------|--------------------------------------------------------------------|----------------------------------------------------------------------------------------------------|---------------------------------------------|-------------------------------------|---------------------------------------|
|                                                                                                    |                |                                                                    |                                                                                                    |                                             |                                     |                                       |
|                                                                                                    |                |                                                                    |                                                                                                    |                                             |                                     |                                       |
|                                                                                                    |                |                                                                    |                                                                                                    |                                             |                                     |                                       |
|                                                                                                    |                |                                                                    |                                                                                                    |                                             |                                     |                                       |
|                                                                                                    |                |                                                                    |                                                                                                    |                                             |                                     |                                       |
|                                                                                                    |                |                                                                    |                                                                                                    |                                             |                                     |                                       |
|                                                                                                    |                |                                                                    |                                                                                                    |                                             |                                     |                                       |
|                                                                                                    |                |                                                                    |                                                                                                    |                                             |                                     |                                       |
|                                                                                                    |                |                                                                    |                                                                                                    |                                             |                                     |                                       |
|                                                                                                    |                |                                                                    |                                                                                                    |                                             |                                     |                                       |
|                                                                                                    | $\Lambda$      |                                                                    |                                                                                                    |                                             |                                     |                                       |
| 5 Американская горка Гусеница<br>$3 \quad 3$                                                                                                    |                |                                                                    |                                                                                                    |                                             |                                     |                                       |
| 6 Карусель Мини Джет<br>$\overline{3}$                                                                                                    | $\overline{4}$ |                                                                    |                                                                                                    |                                             |                                     |                                       |
| 7 Карусель Ракушки<br>3 <sup>3</sup>                                                                                                    |                |                                                                    |                                                                                                    |                                             |                                     |                                       |
| 8 Корабль на волнах<br>$3 -$                                                                                                    | $\mathbf{3}$   |                                                                    |                                                                                                    |                                             |                                     |                                       |
| 9 Стало васшиеся автонобили<br>$3 -$                                                                                                    | $\mathbf{3}$   |                                                                    |                                                                                                    |                                             |                                     |                                       |
| 10 Батут надувной<br>3 <sup>1</sup>                                                                                                    | $\overline{4}$ |                                                                    |                                                                                                    |                                             |                                     |                                       |
| 11 Батут спортивный<br>3 <sup>1</sup>                                                                                                    | 4              |                                                                    |                                                                                                    |                                             |                                     |                                       |
| 3<br>12 Батут Экстрии                                                                                                    | ÷              |                                                                    |                                                                                                    |                                             |                                     |                                       |
| 13 Каноз Ривер<br>$3^{\circ}$                                                                                                    | $\mathbf{3}$   |                                                                    |                                                                                                    |                                             |                                     |                                       |
| 14 Panne<br>$3 - 4$                                                                                                    |                |                                                                    |                                                                                                    |                                             |                                     |                                       |
| 15 Аркадные игры<br>3 <sup>1</sup>                                                                                                    | 4              |                                                                    |                                                                                                    |                                             |                                     |                                       |
| 16 Рыбалка<br>3                                                                                                    | $\mathbf{4}$   |                                                                    |                                                                                                    |                                             |                                     |                                       |
| 17 Kapycens Berepok<br>$\mathbf{3}$                                                                                                    | $\ddot{ }$     |                                                                    |                                                                                                    |                                             |                                     |                                       |
| 18 Детская железная дорога<br>$3 -$                                                                                                    | $\overline{4}$ |                                                                    |                                                                                                    |                                             |                                     |                                       |
| 19 Энгонбердс<br>$3 +$                                                                                                    |                |                                                                    |                                                                                                    |                                             |                                     |                                       |

Рис. 12: Вкладка «Таблица компетентности»

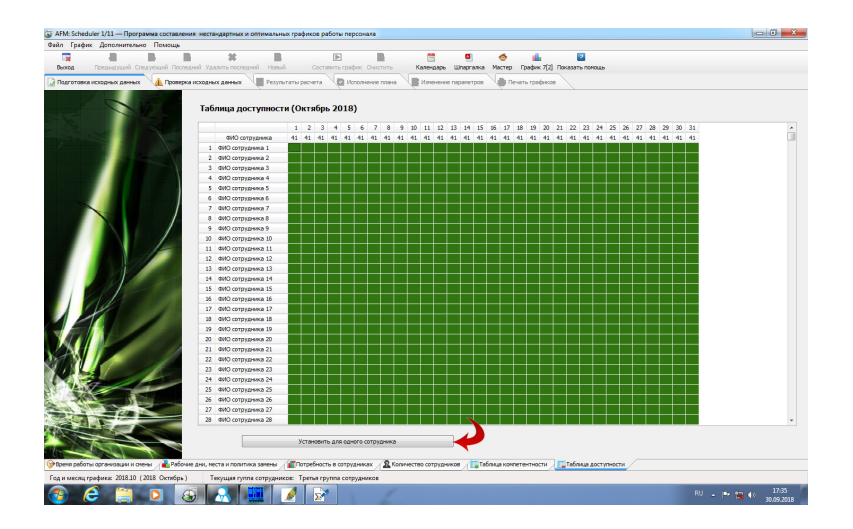

Рис. 13: Первоначальный вид «Таблицы доступности»

воспользоваться кнопкой «Установить для одного сотрудника», находящейся в самом низу таблицы. На рисунке 13 эта кнопка отмечена красной изгибающейся стрелкой.

#### 3.7.1 Окно «Установка для одного сотрудника времени недоступности»

После того как кнопка «Установить для одного сотрудника» будет нажата на экране компьютера появится окно, изображенное на рисунке 14.

Все подробности работы с этим окном можно узнать из руководства пользователя по программе AFM: Scheduler 1/11. Мы же здесь приведем на рисунке 15 изображение «Таблицы доступности» после того как двое работников были отправлены в отпуск, а окно «Установка для одного сотрудника времени недоступности» было закрыто.

На этом ввод всех исходных данных для нашей задачи завершен (вкладок для формирования исходных данных не осталось). Можно приступать к ее решению.

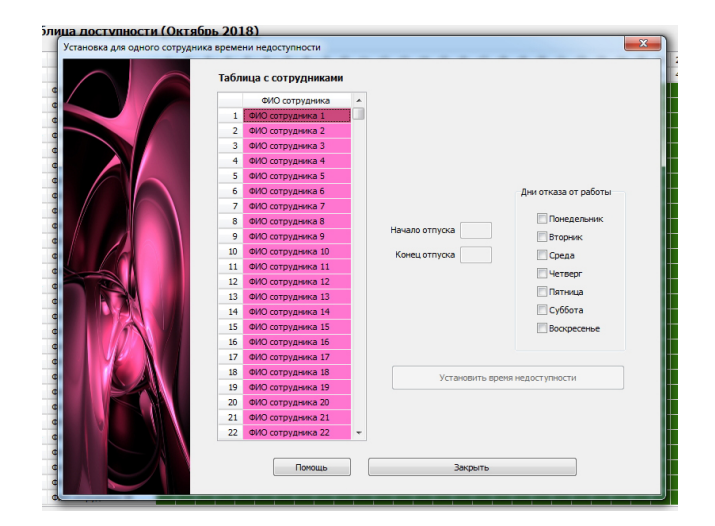

Рис. 14: Вид окна «Установка для одного сотрудника времени недоступности»

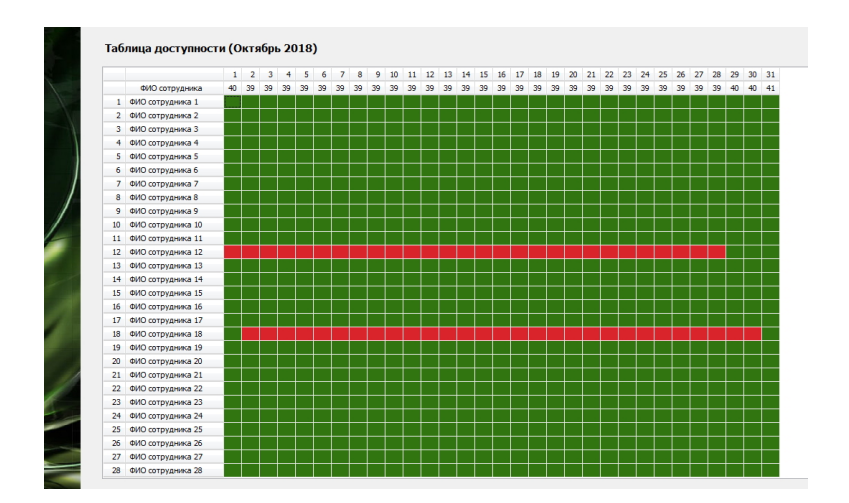

Рис. 15: Вид «Таблицы доступности» после закрытия окна

## 4 Проверка исходных данных

Прежде чем отправлять наши исходные данные для решения задачи в «Облако» расчета расписаний их нужно проверить. Зачем нужно устраивать еще одну дополнительную проверку исходных данных (их правильность контролируется программой AFM: Scheduler  $1/11$  по мере ввода) подробно разъяснено в руководстве пользователя к программе AFM: Scheduler  $1/11$ , поэтому мы здесь этого делать не будем. Кроме того, там же разъяснены все подробности по поводу того, какие проблемы могут возникнуть при такой проверке и все сообщения программы AFM: Scheduler 1/11 при возникновении этих проблем.

Изображение вкладки «Проверка исходных данных», после того как была нажата кнопка «Проверить исходные данные», и все исходные данные прошли проверку, представлено на рисунке 16.

Если проверка исходных данных прошла успешно (как в нашем случае), то кнопка панели управления «Составить график» становиться активной (выглядит ярко), это свидетельствует о том, что можно переходить к отправке исходных данных в «Облако» расчета расписаний для решения задачи. Изображение этой кнопки представлено на

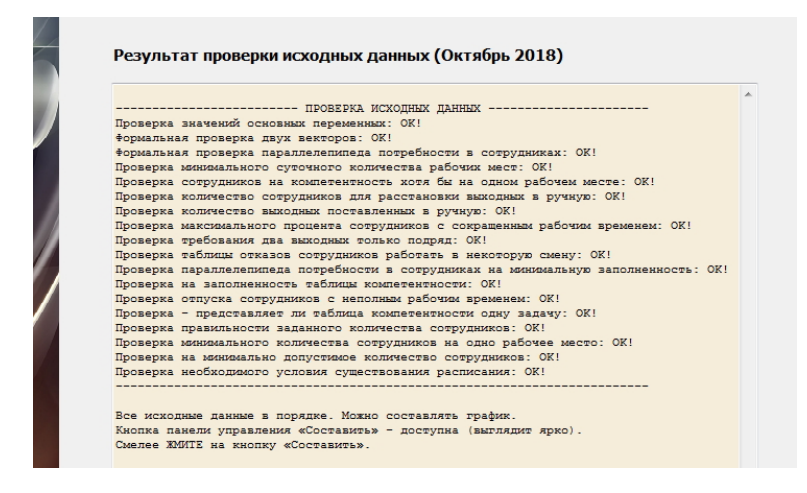

Рис. 16: Вид вкладки «Проверка исходных данных» после их проверки

| Составить график Очистить<br>зый       |  |
|----------------------------------------|--|
| •• Исполнение плана<br>ультаты расчета |  |

Рис. 17: Вид кнопки «Составить график» в активном состоянии

рисунке 17, осталось только ее нажать, что мы и сделаем.

## 5 Связь с облаком расчета расписаний

На следующем рисунке 18 изображено окно «Связь с облаком расчета расписаний» после того, как задача была успешно решена.

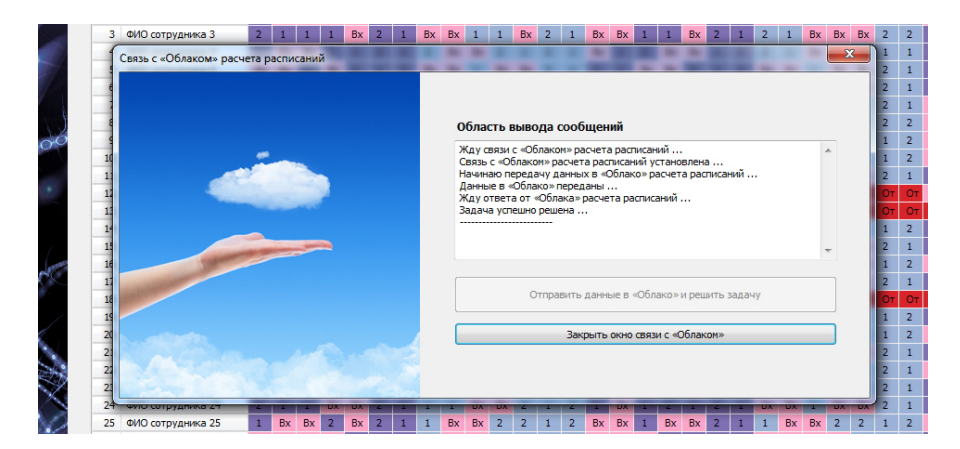

Рис. 18: Окно «Связь с облаком расчета расписаний»

После нажатия на кнопку «Закрыть окно связи с Облаком» пользователю предоставляется возможность ознакомиться не только с составленным графиком работы сотрудников парка атракционов, но и с различными характеристиками составленного графика.

Более полные сведения о работе с окном «Связь с «Облаком» расчета расписаний» можно почерпнуть из руководства пользователя по программе AFM: Scheduler  $1/11$ . Здесь мы этого не делаем по той причине, что главное внимание в данной статье было уделено вопросу формулирования задачи составления оптимальных графиков работы сотрудников парка атракционов и формирования исходных данных для ее решения.

## 6 Анализ результатов расчета

Как было отмечено ранее, последним шагом решения задачи по составлению оптимальных графиков работы операторов парка атракционов является шаг — анализ результатов расчета. Для подробного знакомства со всеми возможностями программы AFM: Scheduler 1/11 в плане такого анализа, лучше всего обратиться к руководству пользователя по этой программе. Здесь же мы приведем только лишь часть (для первых 30 работников) графика с номерами смен (см. рисунок 19) и кратко, просто перечислим основные возможности предоставляемые этой программой.

## 6.1 График с номерами смен

Итак, внимательно смотрим на составленный график работы.

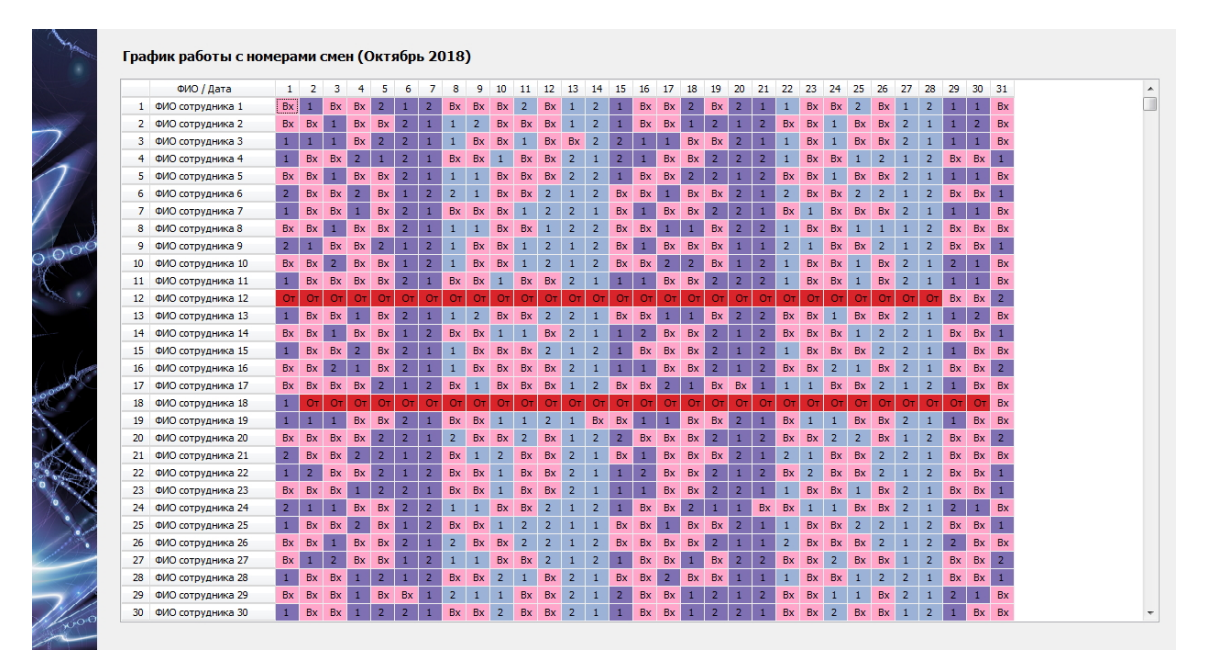

Рис. 19: Часть (для первых 30 работников) «Графика с номерами смен»

А теперь, займемся перечислением возможностей программы AFM: Scheduler 1/11.

## 6.2 Верхняя вкладка «Результаты расчета»

Эта вкладка в своем составе имеет шесть нижних вкладок:

- 1. График с номерами смен;
- 2. Рабочие и выходные;

#### 7 Заключение 17

- 3. Распределение по сменам;
- 4. Укороченные перерывы;
- 5. График с рабочими местами;
- 6. График сотрудников для руководителя.

### 6.3 Верхняя вкладка «Исполнение плана»

Верхняя вкладка «Исполнение плана» в своем составе имеет четыре нижние вкладки:

- 1. Замена сотрудников;
- 2. Журнал изменений графика;
- 3. Контроль фактически отработанного времени;
- 4. Табель учета рабочего времени.

Изображения всех этих вкладок мы здесь не приводим с целью экономии места. Заинтересованный читатель может подробно ознакомиться с этими вкладками по руководству пользователя к программе AFM: Scheduler 1/11 или непосредственно поработав с самой программой, скачав ее с сайта производителя.

## 7 Заключение

Как было отмечено ранее данная статья не преследовала цель — научить во всех подробностях работать с программой AFM: Scheduler 1/11. Для реализации этой цели служит руководство пользователя к программе. Целью данной статьи было объяснить потенциальному пользователю, как с помощью программы AFM: Scheduler 1/11 подготовить исходные данные для решения вполне конкретной задачи — составление оптимальных графиков работы сотрудников парка атракционов.

Остается только перечислить все достоинства программы AFM: Scheduler  $1/11^2$  по сравнению с другими аналогичными программами.

Имеется множество программ для персональных компьютеров, находящихся в эксплуатации более 20-ти лет. И это во истину шедевры программистского мастерства. Программа AFM: Scheduler 1/11 сравнительно молодая. Ее эксплуатация началась с 2015 года. За это время от пользователей поступило огромное количество замечаний. Большинство замечаний, которые разработчикам показались разумными, было реализовано в последующих версиях. К настоящему времени круг «затейливых» задач по составлению оптимальных или нестандартных графиков работы персонала является достаточно внушительным и программа постоянно развивается.

Программа AFM: Scheduler 1/11, по сравнению с другими аналогичными ей программами, отличается крайней простотой и легкостью ее установки. Для ее работы не требуется установка какого-либо дополнительного ПО (базы данных, MS Excel и т.п.).

Сама программа AFM: Scheduler 1/11 распространяется бесплатно. Плата взимается только за использование «Облака» расчета расписаний. Причем эта плата, по сравнению с другими аналогичными ей программами, является просто мизерной.

<sup>&</sup>lt;sup>2</sup>Как известно — если себя не похвалишь, никто не похвалит.

## 7 Заключение 18

На первых порах, пользователям, которые ленятся внимательно изучить руководство пользователя, при возникающих у них проблемах, оказывается всесторонняя поддержка по электронной почте.<sup>3</sup>

И в конце концов, AFM: Scheduler 1/11 — это просто здорово!

 $3$ Не редки случаи, когда за пользователя приходится решать его задачу от начала и до конца.